BNB货币是币安交易所(Binance)发行的一种虚拟货币,用户可以通过参与币安 平台的一些活动来获得BNB。下面给大家介绍几种获得BNB的途径:

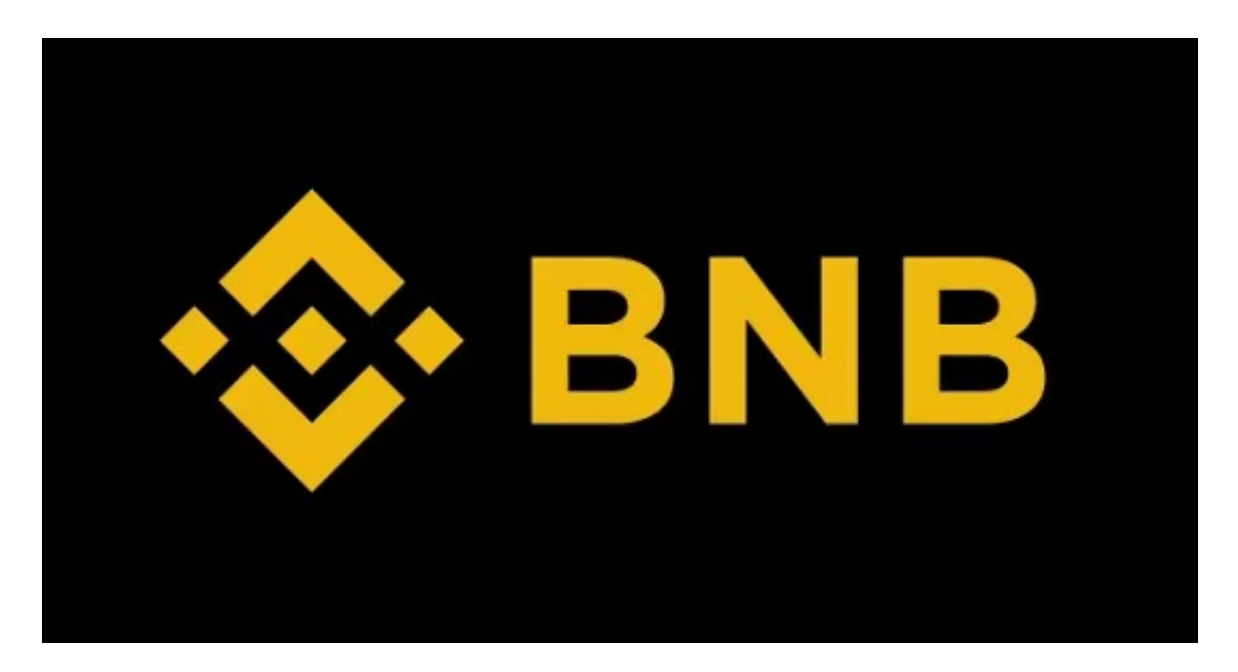

币安交易所交易BNB

 1、在BNB的初始阶段,币安交易所通过进行创世挖矿来分发BNB。用户可以使用 币安交易所的平台币(如BTC或ETH)参与挖矿,挖矿所得的BNB将按照一定比例 分发给参与者。

2、币安交易所推出了一个"BNB持仓计划",持有一定数量的BNB会享受交易手 续费的优惠。通过持有BNB,用户可以在交易过程中减少一部分手续费,这也成为 一种获得BNB的方法。

 3、币安交易所会定期举办一些促销活动,例如空投、抽奖和竞赛等。用户可以通 过参与这些活动获得BNB奖励。

BITGET交易所

 Bitget是一家知名数字资产交易平台,还支持选购BNB。最先,必须安装下载Bitg et手机上App或浏览Bitget官网,在互联网上注册一个账户并进行KYC认证。申请 注册结束后,在Bitget软件上选择适合自己的支付方式,如储蓄卡、支付宝等,开 展在线充值。在线充值结束后,在投资网页页面挑选BNB相对应的买卖对,键入采 购数量价格,确定买卖就可以。

Bitget交易所选购BNB的流程

开启Bitget的官网,如并未有着账户,可注册一个新账号,点击下载图标,用手机 扫描发生的二维码,提议使用浏览器开展扫二维码,微信扫一扫有可能出现网页页 面停止访问的现象,可点击高速下载,再按提示开展下载最新版就可以。

 登陆Bitget交易中心,进到交易平台,挑选BNB;在买入卖出地区,请输入需要 买卖数量和价钱;点一下"买进"或"售出",递交你的订单信息;订单信息提交 后,你可以在"现阶段授权委托"里查询你的授权委托状况;买进成功之后,你可 以在"财务资产"里查询您账户中的账户余额;

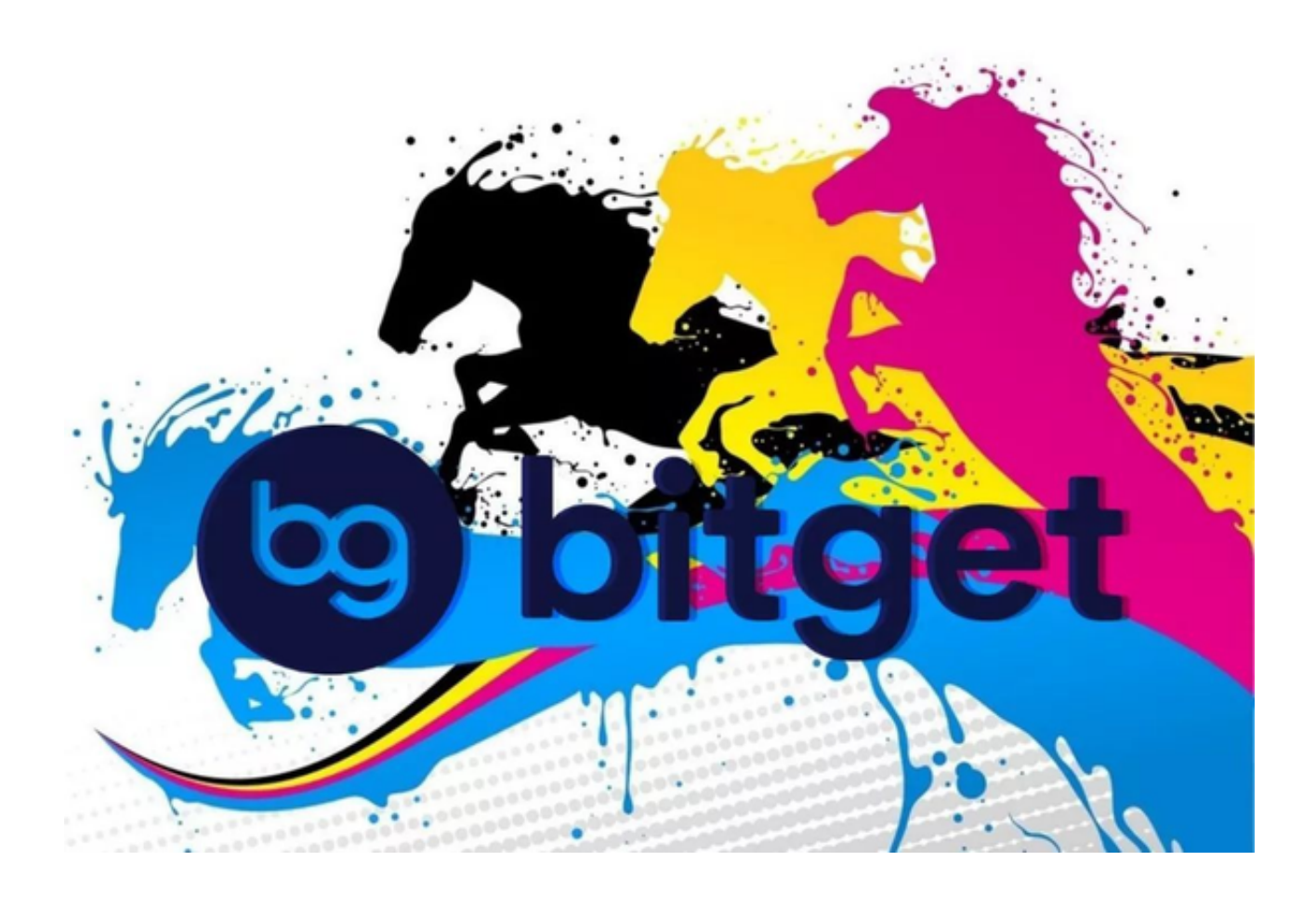

点一下"财务资产",可以看一下你的资产余额;在"财务资产"里,您可以看 一下所持有货币市场价格;点一下"币币交易",可以看一下你的币币交易历史数 据;点一下"财产转走",能将买进的货币转走到另一个详细地址;

点一下"个人中心",可以看一下你的账号信息,包含个人信息、API密匙等;点 一下"小区",可以参加Bitget里的小区探讨,掌握币市动态性;点一下"我的收

藏",可以看一下您藏品货币;

点一下"初学者学馆",可以获得Bitget买卖交易实例教程;点一下"个人中心" ,可以看一下普遍问题的解答;

点一下"商城入驻",能够申请成为Bitget的卖家,并参加Bitget里的买卖;点一 下"手机端",可以免费下载Bitget的移动app,方便您在移动端买卖交易;

点一下"有关",可以看一下Bitget的服务合同、隐私协议等;点一下"在线留言 ",能够递交您的意见建议。

 以上就是BNB如何购买的主要内容介绍了,总的来说BITGET和BNB都是很好的交 易所,无论选择哪一个都能给投资者带来很好的交易体验。